# PowerToys raccourcis clavier

## Toujours visible

Win + Ctrl + T Activer/désactiver toujours au top

Lorsqu'elle est activée, la fenêtre active sera placée au-dessus de toutes les fenêtres non supérieures et restera ainsi.

#### Sélecteur de couleurs

Win + Maj + C Activer le sélecteur de couleurs

Le raccourci se comportera de l'une des trois manières configurées dans ses paramètres : Sélecteur de couleurs avec le mode éditeur activé, Éditeur ou Sélecteur de couleurs uniquement.

### FantaisieZones

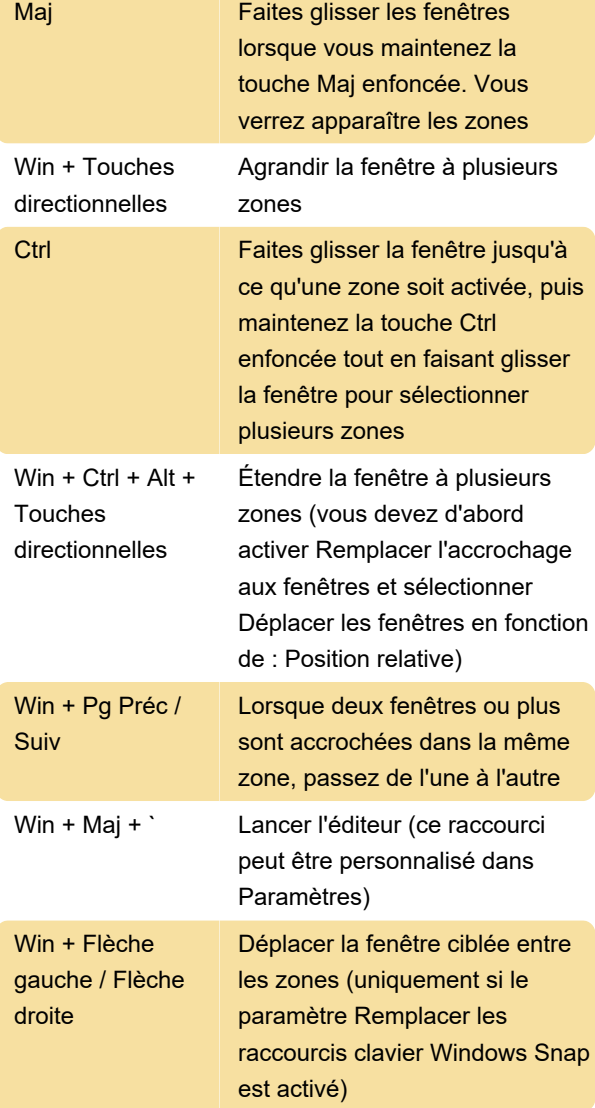

Notez que FancyZones ne touche pas le raccourci

Windows + Maj + touches fléchées, qui déplace les fenêtres vers le moniteur adjacent.

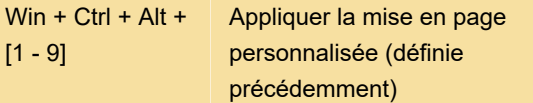

Pour plus d'informations sur ces raccourcis, veuillez consulter la documentation de FancyZones .

### Trouver ma souris

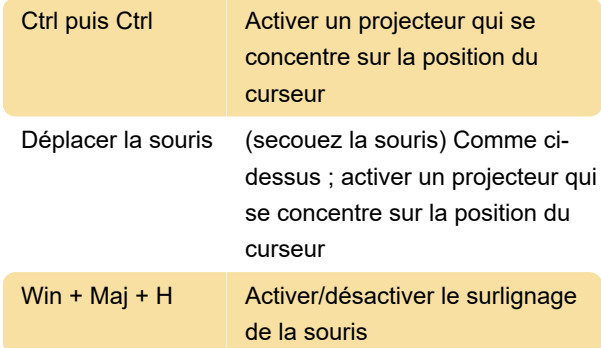

## PowerRenommer

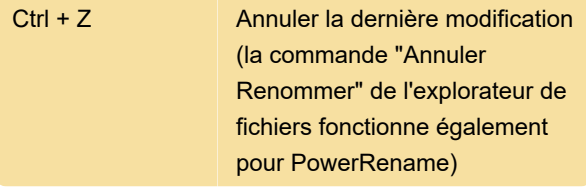

## Accent rapide

Cet utilitaire fournit un autre moyen de taper des caractères accentués. C'est désactivé par défaut

Maintenez la lettre à laquelle vous souhaitez ajouter un accent et maintenez la touche d'activation enfoncée.

La clé d'activation est Espace ou les touches fléchées gauche et droite.

Exemple : Si vous voulez taper à, appuyez longuement sur a puis appuyez sur Espace .

## Course de PowerToys

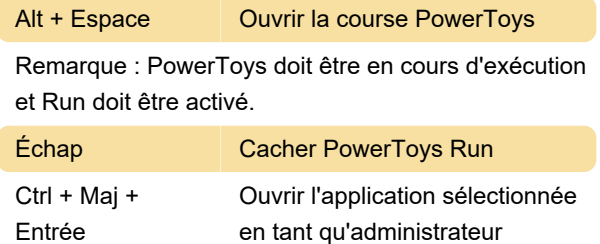

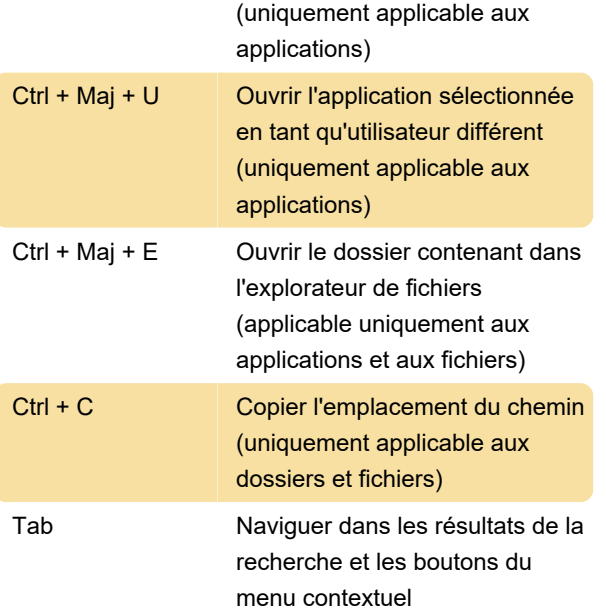

#### Guide des raccourcis

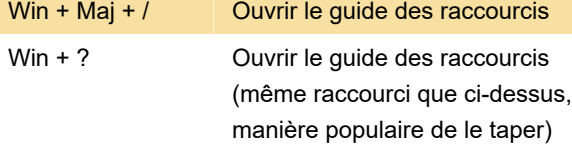

Raccourcis clavier à l'aide de la touche de Windows peut être utilisée pendant que le guide est affiché

Remarque : Encore une fois, le guide des raccourcis doit être activé pour pouvoir utiliser cette fonctionnalité.

## Règle d'écran

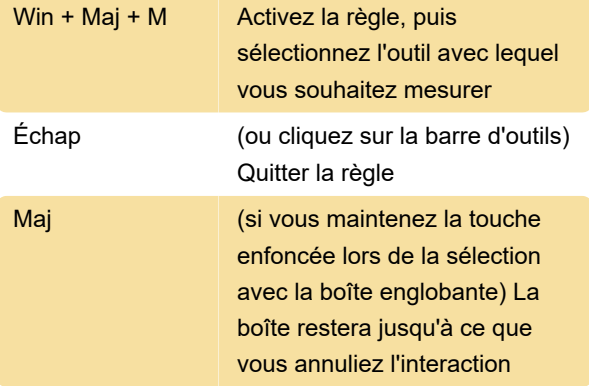

## Extracteur de texte

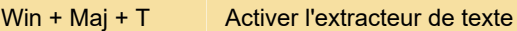

Cliquez ensuite sur le bouton principal de la souris et maintenez-le enfoncé, puis faites glisser pour activer la capture. Le texte sera enregistré dans votre presse-

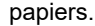

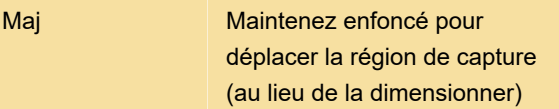

## Muet de vidéoconférence

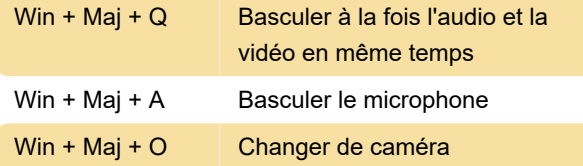

Dernière modification: 27/09/2022 09:27:41

Plus d'information: [defkey.com/fr/microsoft](https://defkey.com/fr/microsoft-powertoys-2022-raccourcis-clavier)[powertoys-2022-raccourcis-clavier](https://defkey.com/fr/microsoft-powertoys-2022-raccourcis-clavier)

[Personnalisez ce PDF...](https://defkey.com/fr/microsoft-powertoys-2022-raccourcis-clavier?pdfOptions=true)